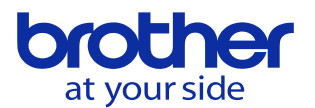

## **外部ワーク座標原点オフセットを使いたい<CNC-D00>**

パラメータの設定で方式を選択して使用します。

「データバンク」→「ユーザパラメータ」→「スイッチ1」で「運転」のタブを選択します。

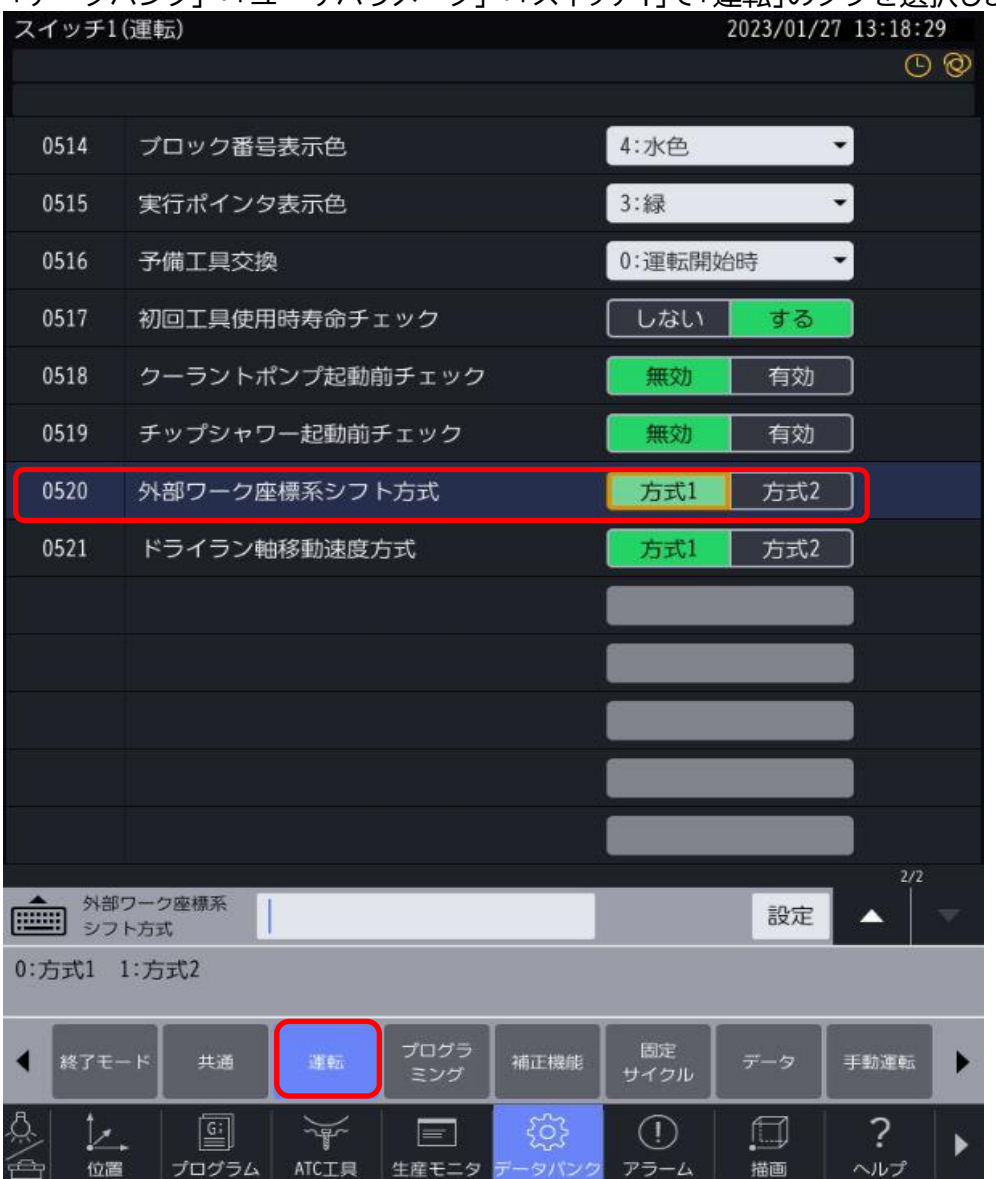

方式1を設定すると、外部座標系シフト有効信号によって 外部ワーク座標系シフト量の有効無効状態を切り替えます。 ※ 信号の設定切替方法は次ページを参照してください

方式2を設定すると、外部座標系シフト有効信号に関わらず 常時外部ワーク座標系シフト量が有効になります。

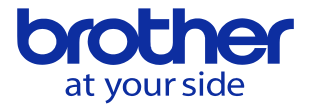

## 外部座標系シフト量の信号を有効にする方法は下記の2通りの方法があります。

## **①内臓PLCの変更で対応**

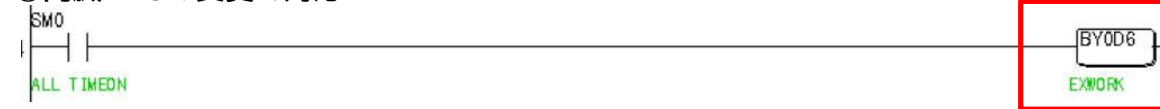

BY0D6(EXWORK)のコイルをONすることで、外部ワーク座標オフセットが有効になります。 このラダー図は常時EXWORKがONになる仕様ですが、ONになる条件を記述することにより 条件に応じてEXWORKをONさせることが可能です。

※ PLCの編集方法はPLCシステム説明書を参照してください。

## **②I/O基板の配線で対応**

汎用I/Oに割り付けて外部ワーク座標オフセット有効にします。

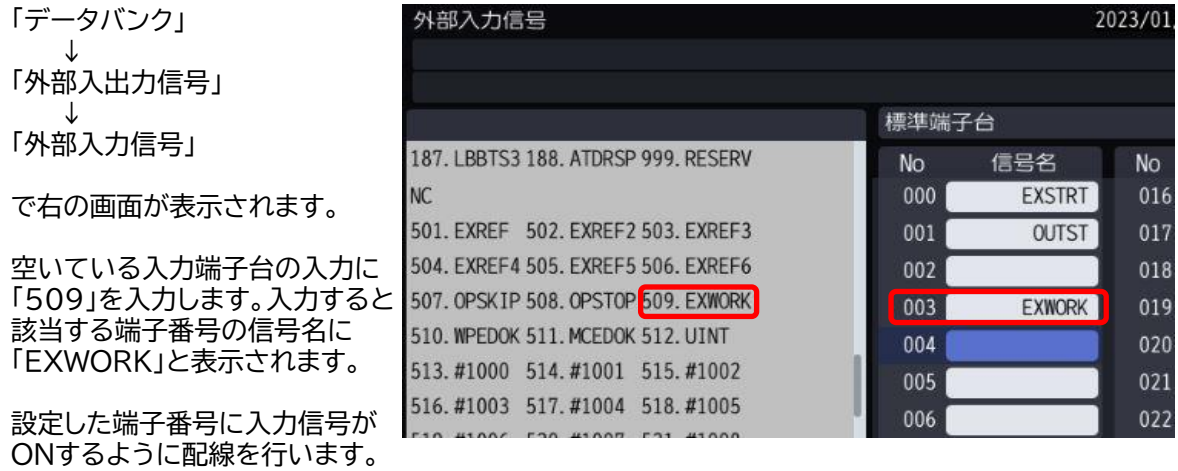

※ 配線に関しては「設置説明書:第五章 外部入出力信号」を参照し実施してください。

※ 配線作業は電気の知識がある人が実施してください。